Crésus Facturation

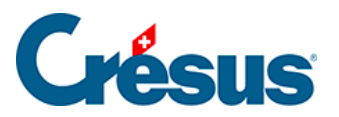

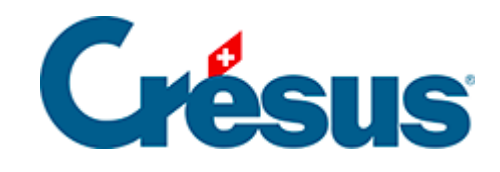

## **Crésus Facturation**

## [13.4.7 - Archiver le stock](#page-2-0)

<span id="page-2-0"></span>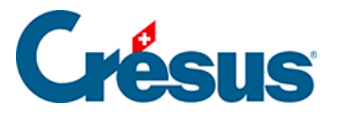

## **13.4.7 - Archiver le stock**

La gestion de stock nécessite de conserver toutes les entrées et sorties. En fonction de l'importance de vos activités, il se peut que le nombre de factures enregistrées péjore les performances du logiciel.

Il est possible d'archiver les anciennes factures émises et reçues, ou même de les supprimer, tout en conservant la trace des mouvements de stock de chaque article. Crésus enregistre dans une fiche cachée une entrée regroupée par trimestre pour tous les achats et une sortie regroupée par trimestre de toutes les ventes de chaque article. On perd naturellement le détail du mouvement, mais cela permet tout de même d'afficher une variation ou un état de stock trimestriel depuis le début de l'activité de l'entreprise.

Cliquez le bouton Archiver le stock dans les réglages des articles :

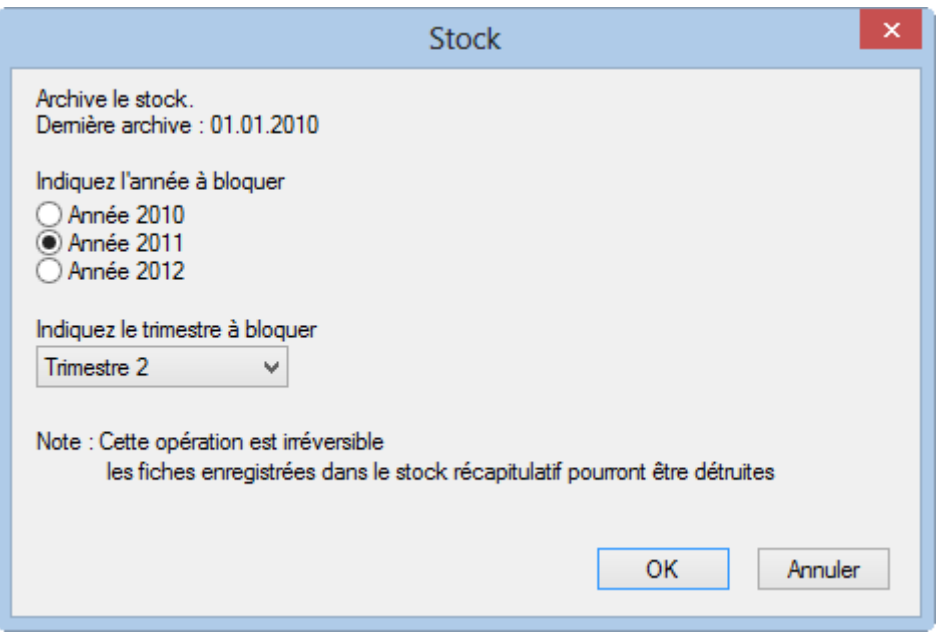

- La date du dernier archivage est indiquée. Il n'est pas possible de générer un archivage antérieur à cette date.
- Sélectionnez l'année, puis le trimestre de la nouvelle période archivée.
- Pour effectuer l'opération, cliquez le bouton OK.

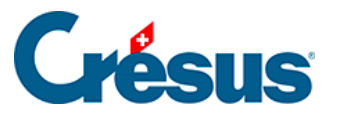

Les statistiques établies ignorent les fiches archivées, mais traitent les fiches récapitulatives générées lors de l'archivage, et toutes les fiches qui n'ont pas encore été archivées. Vous ne pourrez par conséquent plus recalculer un stock à une date précise avant la date d'archivage, mais uniquement à des fins de trimestres. Si vous utilisez la fonction de suppression de fiches, Crésus ne supprime que les fiches qui ont été archivées.